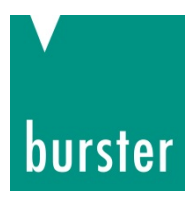

### **OPERATION MANUAL**

#### **Firmware Uploader DIGISTANT® Model 4463**

© 2020 burster praezisionsmesstechnik gmbh & co kg All rights reserved

Valid from: 16.10.2020 Tel.: +49-7224-645-0

Manufacturer: burster praezisionsmesstechnik gmbh & co kg 76593 Gernsbach 76587 Gernsbach Germany Germany

Fax.: +49-7224-645-88 Email: info@burster.com www.burster.com

4000-BA4463FUEN-5999-101530

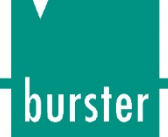

#### Warranty disclaimer

All information in the present documentation was prepared and compiled with great care and reproduced subject to effective control measures. No warranty is provided for freedom from errors. We reserve the right to make technical changes. The present information as well as the corresponding technical data can change without notice. Reproduction of any part of this documentation or its processing or revision using electronic systems is prohibited without the manufacturer's prior written approval.

Components, devices and measured value sensors made by burster praezisionsmesstechnik (hereinafter referred to as "product") are the results of targeted development and meticulous research. As of the date of delivery, burster provides a warranty for the proper condition and functioning of these products covering material and production defects for the period specified in the warranty document accompanying the product. However, burster excludes guarantee or warranty obligations as well as any liability beyond that for consequential damage caused by improper use of the product, in particular the implied warranty of success in the market as well as the suitability of the product for a particular purpose. Furthermore, burster assumes no liability for direct, indirect or incidental damages as well as consequential or other damages arising from the provision and use of the present documentation.

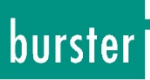

### **Contents**

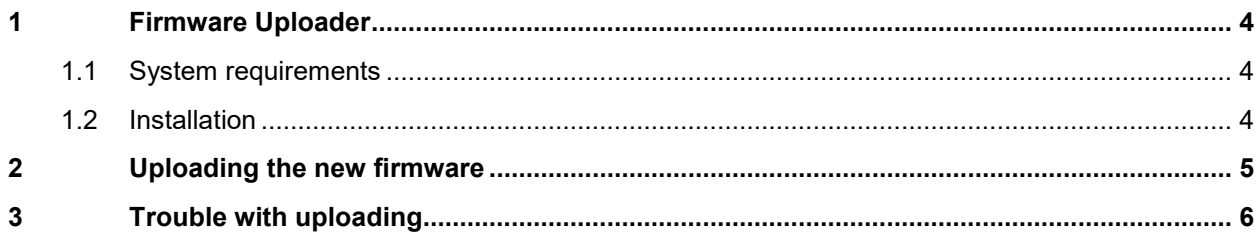

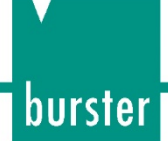

### <span id="page-3-0"></span>**1 Firmware Uploader**

The Firmware Uploader is intended for uploading or updating the firmware.

This allows the user to work with the latest software and features without having to send in the DIGISTANT Model 4463 for service. The update is done via the RS232 interface.

#### <span id="page-3-1"></span>**1.1 System requirements**

- Microsoft Windows XP or higher
- Upload Software "FirmwareUploader"
- Source file with the current firmware (extension .upl)

#### <span id="page-3-2"></span>**1.2 Installation**

Run the file "setup.exe" from the installation folder. During the installation, you are asked to confirm the directory where to place the software.

After installation, the program group "Start/Program files/Uploader" is created. In addition, reboot of your machine could be required.

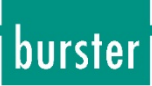

### <span id="page-4-0"></span>**2 Uploading the new firmware**

Set the following items in menu of the DIGISTANT Model 4463 (submenu Interface):

Active interface: RS232

Baud rate: 9600

Connect the DIGISTANT Model 4463 and the computer with RS232 cable.

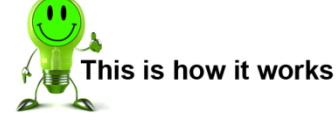

- 1. Start the Uploader "Start/Program files/Uploader/Uploader.exe".
- 2. The following screen will appear:

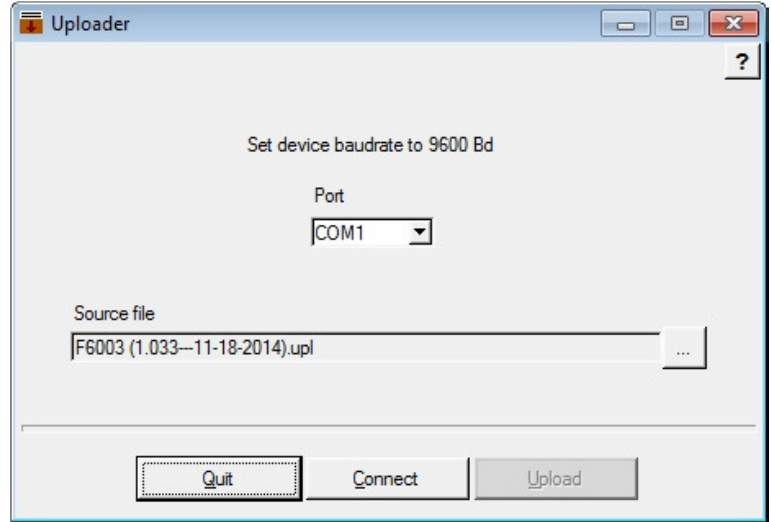

- 3. Select the source file. The source file is a data file that contains the new firmware and has the extension ".upl". The Uploader automatically selects an appropriate COM port (COM1 … COM32).
- 4. Press "Connect".
- 5. The following screen will appear:

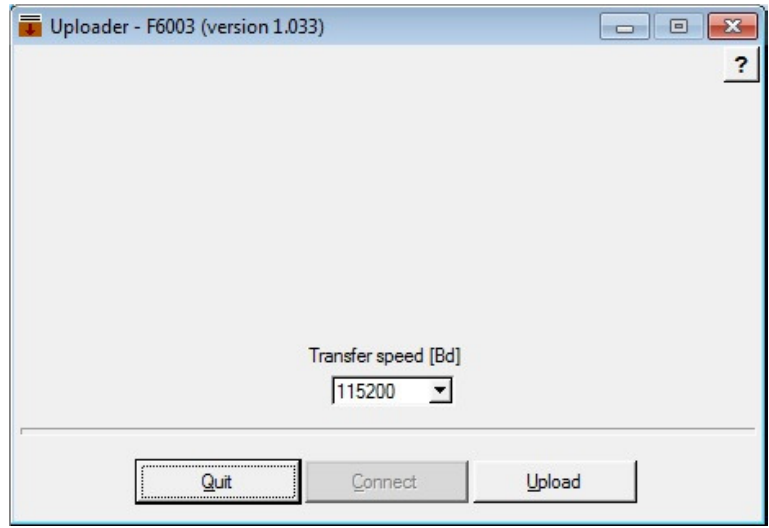

- 6. Press "Upload" without changing the Transfer speed.
- 7. The Uploader automatically reloads step by step all internal programs.

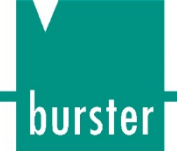

### <span id="page-5-0"></span>**3 Trouble with uploading**

In case, that uploading was not finished (power supply disconnection, failed communication...) the DIGISTANT Model 4463 does not contain internal software.

Switch the DIGISTANT Model 4463 power supply off, wait approx. 10 seconds and switch it on again. The DIGISTANT Model 4463 displays the following screen:

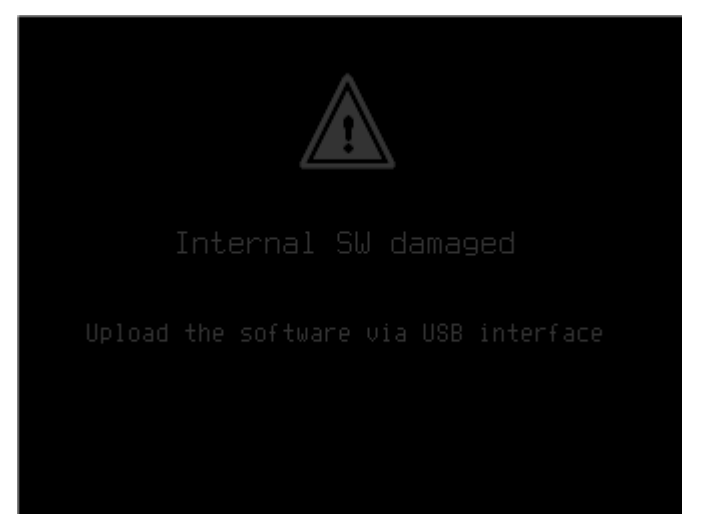

Please repeat the uploading procedure. The DIGISTANT Model 4463 is switched to RS232, 9600Bd mode automatically.